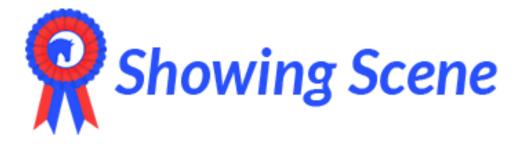

## How to log-on and register:

Go to www.showingscene.co.uk then in the top right-hand corner select 'Log In/Register.

| Log In   | Register                        | × |
|----------|---------------------------------|---|
|          | We're glad to see you again!    |   |
|          | Don't have an account? Sign Up! |   |
|          | Email Address                   |   |
| ĉ        | Password                        |   |
| 🗌 Rei    | nember Me                       |   |
| Forgot P | assword?                        | _ |
|          | Log In                          |   |
|          |                                 |   |

Click 'Register'

Enter all your details on the registration page

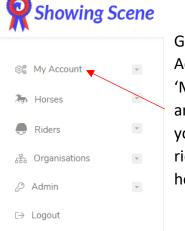

Go to 'My Account' then 'My Details' and fill in all your details, riders and horses.

## How to enter a show:

Log on or follow a link on the shows website:

- Go to 'Events' at the top of the page and select the show you would like to enter.
- Click the 'view show' button.
- Enter Now
- You can search by the name or number of class at the top of the screen or scroll through the classes.

| rch by Name or Number                       |                  | Download Documents 🔻                                                    |
|---------------------------------------------|------------------|-------------------------------------------------------------------------|
| Search Classes                              |                  | Event Summary                                                           |
| itraight Classes                            |                  | Location<br>Chiverton Riding Centre,<br>TR48JQ                          |
| Description: CLasses 1,2,4,5,6,8<br>Ning: 1 |                  | Entry Fee<br>E7.00 - £14.00                                             |
| udges: Miss Lucy Booth (Performance Judge)  |                  | Advanced Entries Close Wednesday the 27 of February 2019 at 23:00:00 pm |
| Enter Class                                 | More Information | Entries Close<br>27/02/2019 10:00                                       |
| Class: 2, In-Hand Open<br>Enter Class       | More information | Share<br>https://showingscene.com/events/ctg                            |
| Class: 4a, Intro Novice                     | More Information | <pre>%%%%%%%%%%%%%%%%%%%%%%%%%%%%%%%%%%%%</pre>                         |

To enter a class click the 'Enter Class' Button. You will then see a dropdown to choose the horse and rider you wish to enter. You can then either choose another class or check out.